# **Using Absence Management on the Phone**

**absence-help.frontlineeducation.com**[/hc/en-us/articles/115003266107-Using-Absence-Management-on-the-Phone](https://absence-help.frontlineeducation.com/hc/en-us/articles/115003266107-Using-Absence-Management-on-the-Phone?)

Not only is Absence Management available on the web, but you can also find and accept available jobs, manage personal information, change your PIN number, and more, all over the phone.

### **When You Call Absence Management**

To call the Absence Management system, dial **1-800-942-3767**. You'll be prompted to enter your ID number (followed by the # sign), then your PIN number (followed by the # sign).

#### **Pro Tip**

You can view your Phone Login ID and PIN by accessing "Preferences" in Absence Management and selecting the **Phone Credentials** option.

When calling Absence Management, you can:

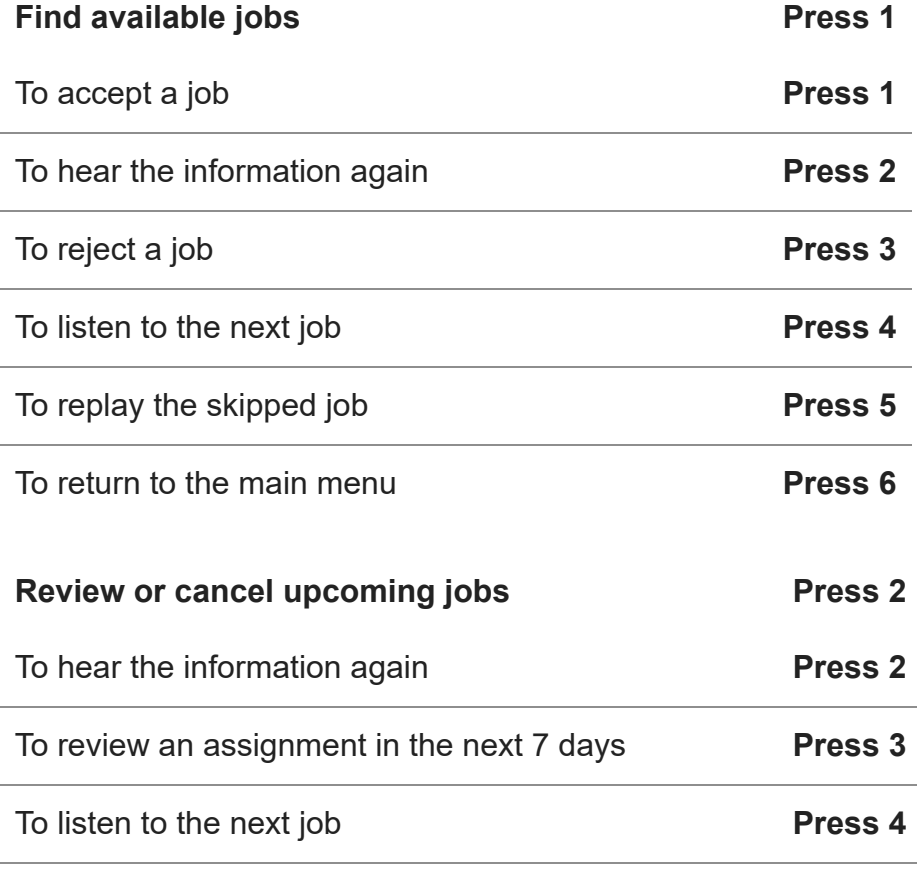

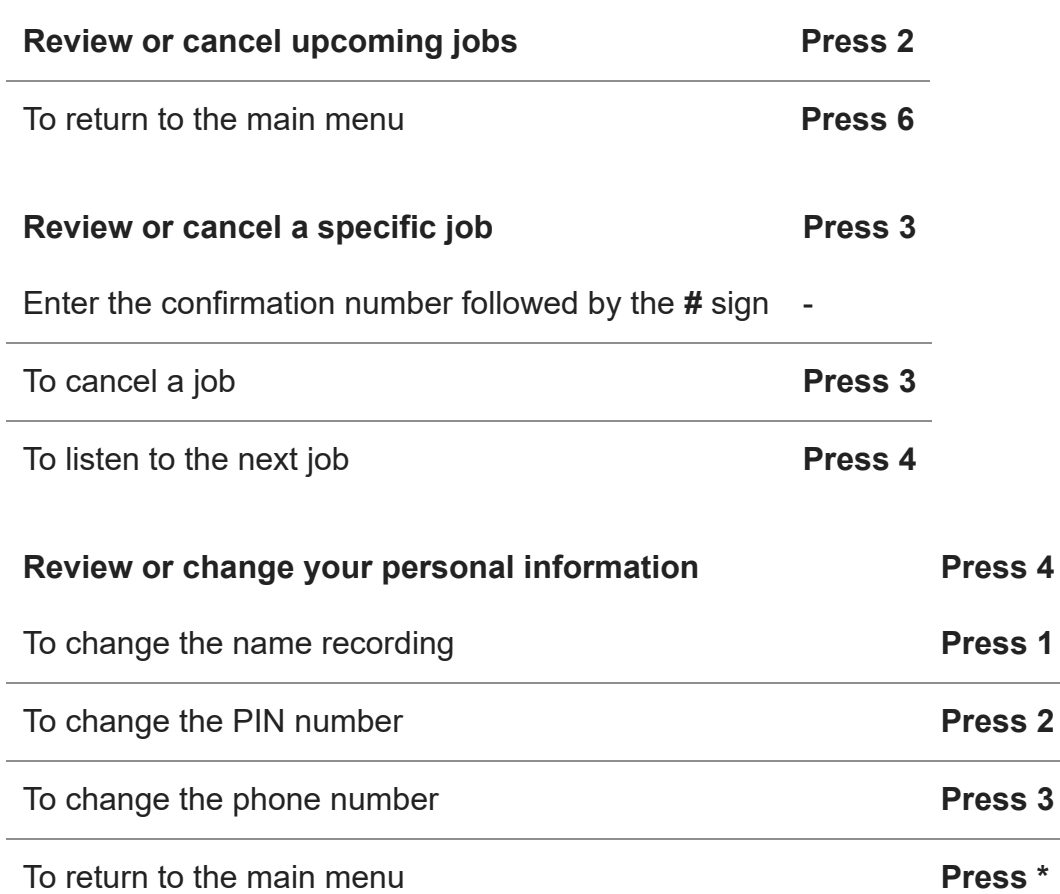

## **When Absence Management Calls You**

If an available job has not been filled by another substitute two days before the absence is scheduled to start, the system will automatically start calling substitutes in an effort to fill the job.

Keep in mind, Absence Management will call about one job at a time, even if you are eligible for other jobs. You can always call into Absence Management to hear a list of all available jobs.

When the system calls, be sure to say a loud and clear "Hello" after you answer. This response confirms to the system that you picked up the call and prompts it to list the options.

When you receive a call from Absence Management, you can:

#### **Listen to available jobs Press 1**

Enter your PIN number followed by the **#** sign -

If you opt to listen to jobs, the system will list the job details, and you will have the opportunity to accept or reject a job.

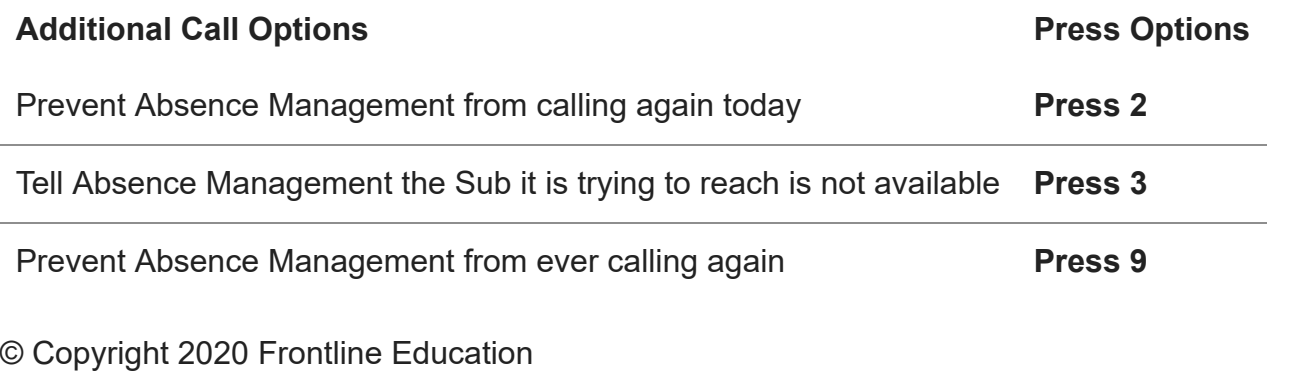

© Copyright 2020 Frontline Education